# 電子カルテを用いた直接閲覧の申込みについて

国立研究開発法人国立がん研究センター中央病院における電子カルテを用いた直接閲覧の流れについてご説明いたします。

# 【原則】

当センターでは、2007年7月23日以降、電子カルテが正式な診療記録となりました。

- 一部の文書はスキャンをして電子カルテに保管をしていますが、電子カルテに保管されている保管画像が原本となります。
- 電子カルテ移行後の診療記録に対する直接閲覧は、電子カルテを用いて実施していただきます。電子カルテに保管された診療 記録のプリントアウトを用いた直接閲覧の対応はいたしておりません。
- また、事前の取り決め\*による印刷物以外のご提供もできかねますのでご了承ください。
- \*「事前の取り決め」とは、実施計画書等で規定されている症例報告書の一部としての検査データの打出しなどを指します。

【直接閲覧申込みの流れ】

① モニタリング担当者は、担当CRCアシスタントと日程・場所を調整してください。

【直接閲覧申込みの流れ】

② 日程・場所の調整ができましたら、直接閲覧に先立ち「直接閲覧実施連絡票」に必要事項を記入の上、DDTS\*からご提出く ださい。

\*DDTSからの提出方法は以下のとおりです。

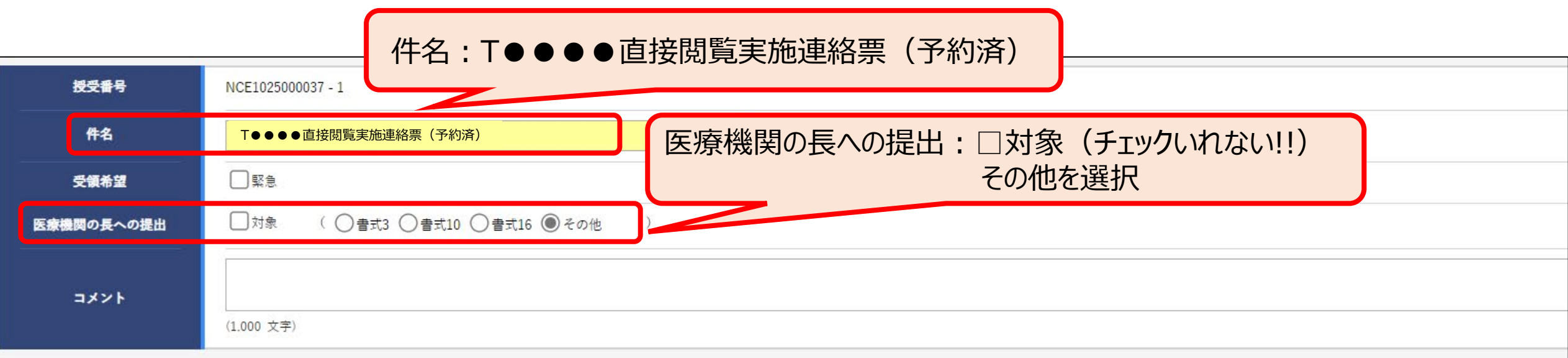

交付文書

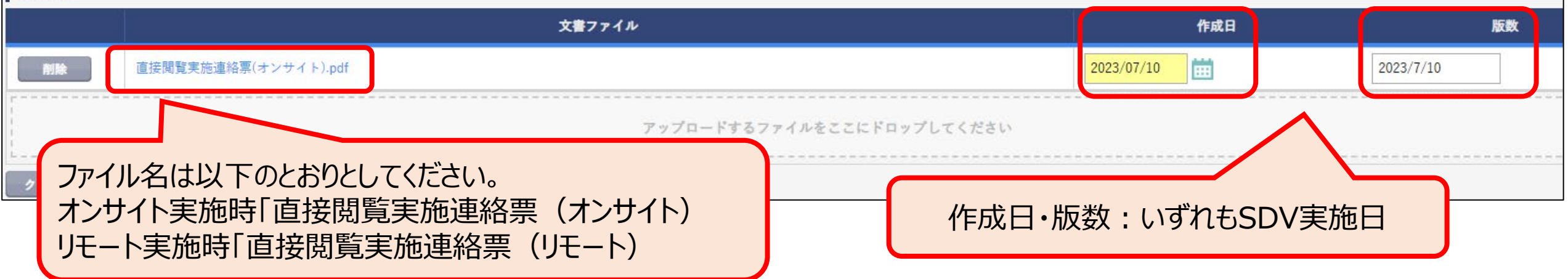

# \*交付先は、①その他協力者(担当CRCアシスタント)、②担当CRCを選択。

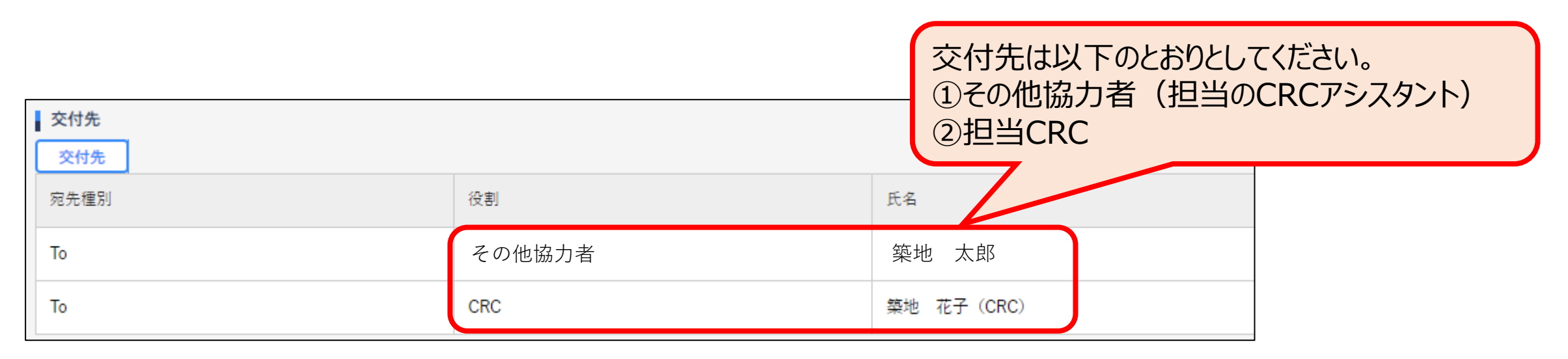

# (注意事項)

- 直接閲覧実施連絡票の交付は、3労働日以前の事前提出にご協力ください(電子カルテ設定や紙カルテ準備のため)。 **リモート直接閲覧を実施される場合には、1労働日前までとします。 稼働時間:7:00~20:00まで**
- 電子カルテについては、事前に対象被験者のみにアクセスを限定するための設定を行いますので、当院で発行している「被験者 識別コード」を用い記載見本を参照の上記載してください。
- 紙の診療記録等の閲覧を希望される場合には、別途、対象被験者を明記してください。

#### 【直接閲覧申込みの流れ】

③ 直接閲覧の当日までに、②で交付した文書に誤りが見つかった場合や変更が生じた場合には質問・連絡機能を用いて担当 CRCアシスタントに連絡してください。

\*直接閲覧実施連絡票を交付した文書の「質問・連絡登録」を使用。

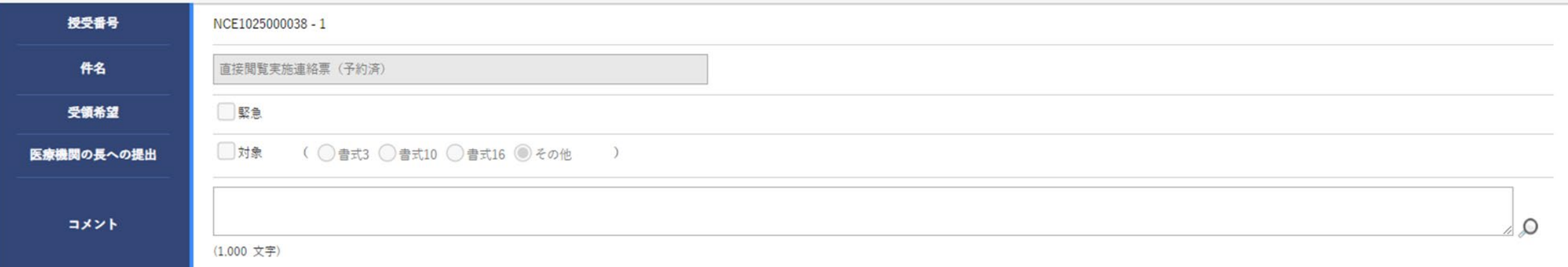

#### 交付文書

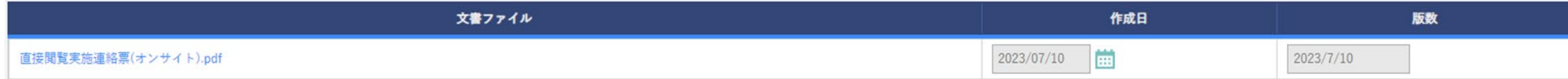

| 補足資料

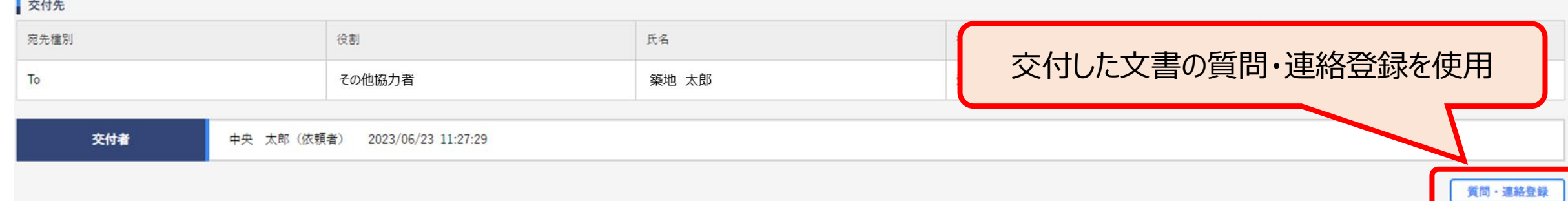

登録

### \*担当CRCアシスタントを回答・確認者として選択し、変更の旨と受領取り消しを依頼する。

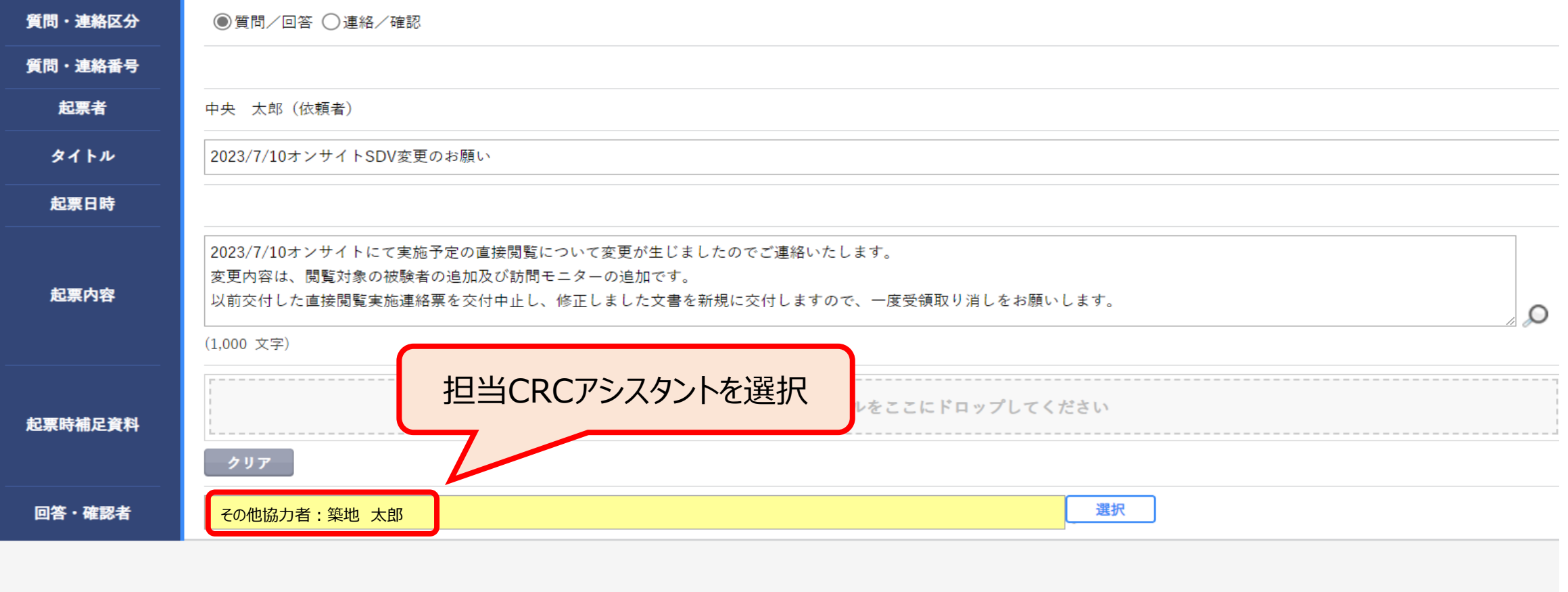

\*受領を取り消しした旨の連絡が届いた後、該当文書を交付中止とする。 \*直接閲覧実施連絡票を修正し、新規に文書を交付する。

### 【直接閲覧申込みの流れ】

- ④ 電子カルテを閲覧する際は、該当する課題に対して既に発行されているMISSION IDを用いてログインし閲覧を実施してくださ い。
	- 別課題のMISSION IDではログインできないよう設定されています。
	- MISSION IDは、ご本人にて管理していただいております。当日のお問合せには対応しかねますので、MISSION IDの持 参忘れなどにご注意ください。